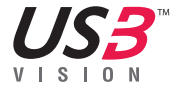

# **USB 3 uEye LE Installation**

**Get support** support@ids-imaging.com

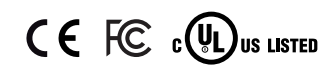

iDS:

#### **Welcome**

Read these short instructions and see how easy it is to setup your new IDS camera.

IDS Imaging Development Systems GmbH Dimbacher Str. 6-8 D-74182 Obersulm Germany Phone: +49 7134 96196-0 Fax: +49 7134 96196-99 Email: info@ids-imaging.com

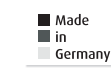

#### **Important Product Information**

# **Attention!**

The digital input of the **board-level camera** is **not** potential-free and has **no** protective circuits. We do not accept any

liability for any defects that are caused by faulty wiring. More information can be found in the online manual on: http://www.ids-imaging.com

Do not touch the printed circuit board while it is powered. Always hold the board by the edges to avoid the risk of electrostatic discharge damage.

# **USB3 Vision driver**

To ensure full compliance to the USB3 Vision standard, the camera does not support functions which are not covered by the standard.

For functions not covered by the standard see the note for switching between USB3 Vision and IDS Software Suite.

#### **Note for cable lengths**

Cables with the following length are available from IDS:

- · Passive up to 8 m
- · Active up to 15 m
- · Fiber 100 m

## **System requirements**

#### **Hardware**

PC with Intel i5 or better Free USB 3.0 port (Super Speed)

**Operating system** Windows 7 SP1/8/8.1/10 (32/64-bit) Linux > Kernel 3.4 (32/64-bit)

#### **Software**

Install a software that supports the USB3 Vision protocol to operate the camera.

## **Connect the camera**

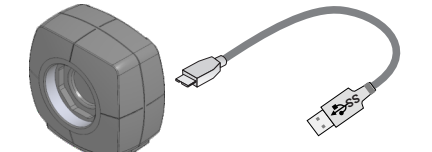

On connection, the driver installation starts automatically.

LED flashes green 3x/2x: USB 3.0/2.0 port detected. LED green: Driver is loaded. Camera ready.

**PCB version only:** Make sure to avoid mechanical or electrical damage of the printed circuit board or its connections.

### **Further information**

More information about the USB3 Vision standard and the various camera models and future firmware updates can be found on our website at:

**www.ids-imaging.com/u3v**

# **Option: Change between USB3 Vision and IDS Software Suite**

If USB3 Vision functions are not sufficient for your application, IDS offers the exclusive opportunity to use the camera with the IDS Software Suite.

Just download the free IDS Software Suite from

www.ids-imaging.com.

#### **Intended use**

IDS industrial cameras are to be used to capture images for visualization and image processing tasks.

## **Safety instruction**

- Read carefully the information in our online manual\* before installing and using the product.
- The producer is not responsible for damages and injury, which can occur due to false handling of the product and ignoring the safety instructions. All warranty will be spoiled in this case.
- If the product is modified or changed the CE, FCC and/or UL approval becomes invalid. In this case the customer is responsible for ensuring product confirmity.
- This product is not a toy and should be kept and operated out of reach of children.
- Keep packaging material like films away from children. In case of abuse there is a risk of suffocation.
- Only operate the product under ambient conditions described in our online manual\* for each product.
- Before starting up, check if the electrical wiring corresponds to the specifications in our online manual\*.
- Lay cables in such way that no one can step on or they do not represent a trip hazard.
- The product is not authorized for use in security relevant applications. If it is used in security relevant applications, the customer is responsible for the necessary approvals.

\* http://en.ids-imaging.com/manuals-ueye.html

CK01152 – 05/2016

# **holes (RM 1,27 mm/50 mil)** 1 USB power supply  $(V_{cc})$  5 V

**PCB version: 8-pin plated through** 

2 USB ground (GND) 3 Trigger input without optocoupler (+) 4 Flash output without optocoupler (+) 5 General purpose I/O (GPIO) 1 6 General purpose I/O (GPIO) 2 7 I<sup>2</sup>C bus clock signal 8 I<sup>2</sup>C bus data signal

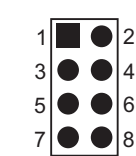